### Switching to Drive from OneDrive  $\boldsymbol{\Theta}$

# Differences at a glance

In the past, you might've used the consumer version of Microsoft® OneDrive™ outside of work. You'll find many similar features—and additional benefits—when you use Google Drive to store your files in the cloud.

Get Drive: [drive.google.com](https://drive.google.com) [Android](https://play.google.com/store/apps/details?id=com.google.android.apps.docs) [app](https://itunes.apple.com/app/google-drive-free-online-storage/id507874739) | iOS app

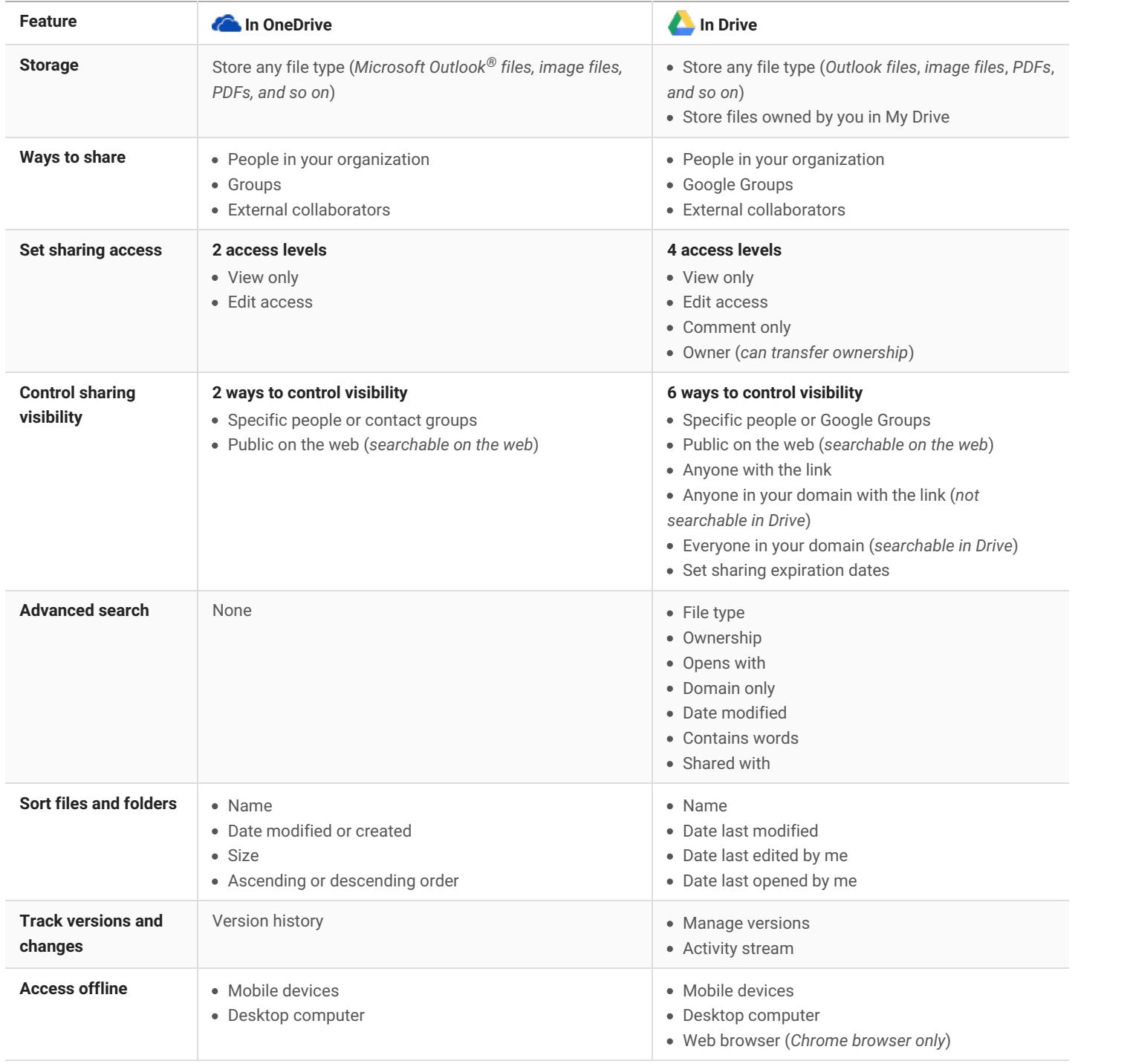

### Switching to Drive from OneDrive  $\boldsymbol{\Theta}$

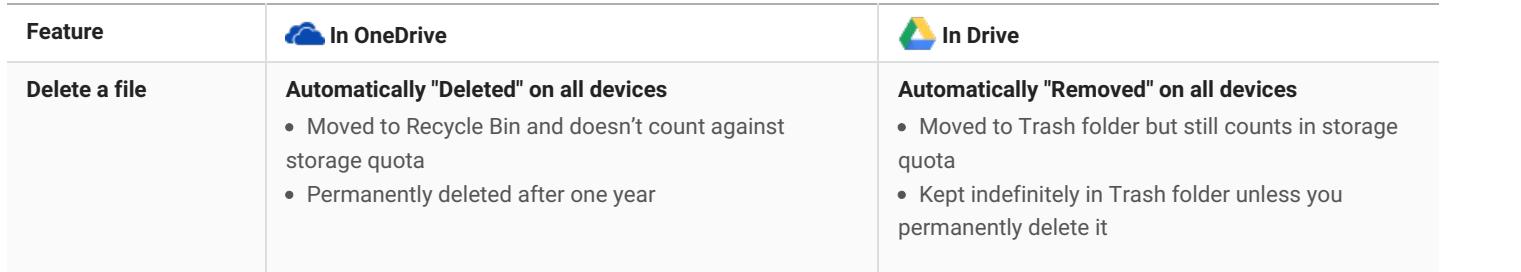

### Switching to Drive from OneDrive  $\boldsymbol{\Omega}$

# Work with files

Your most important features exist in Drive, too.

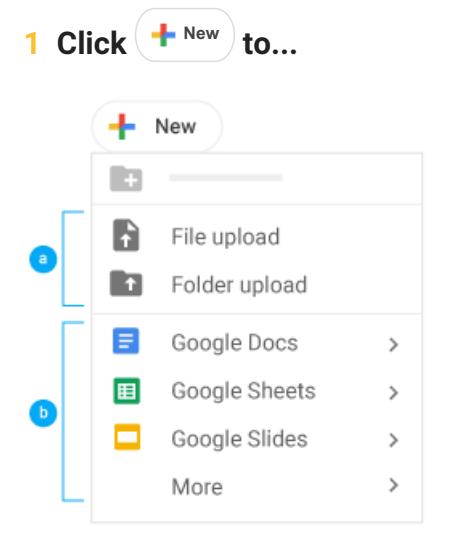

a Upload any file (such as Microsoft® Outlook® files, PDFs, and videos) or folder from your computer.

Create new documents right in your browser.

 $\bullet$ 

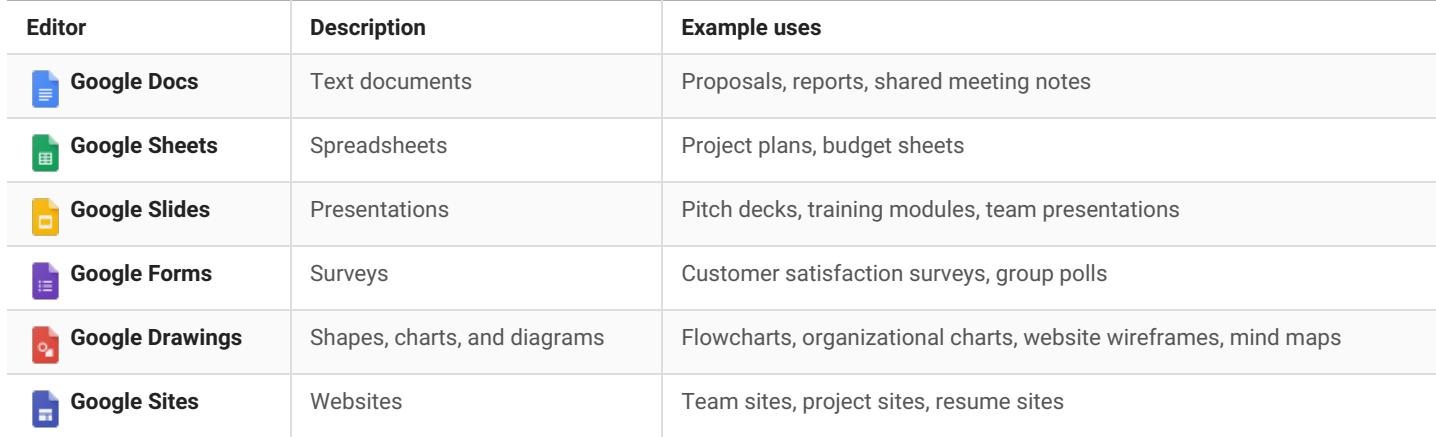

#### A Switching to Drive from OneDrive

## **2 Work with files stored in Drive.**

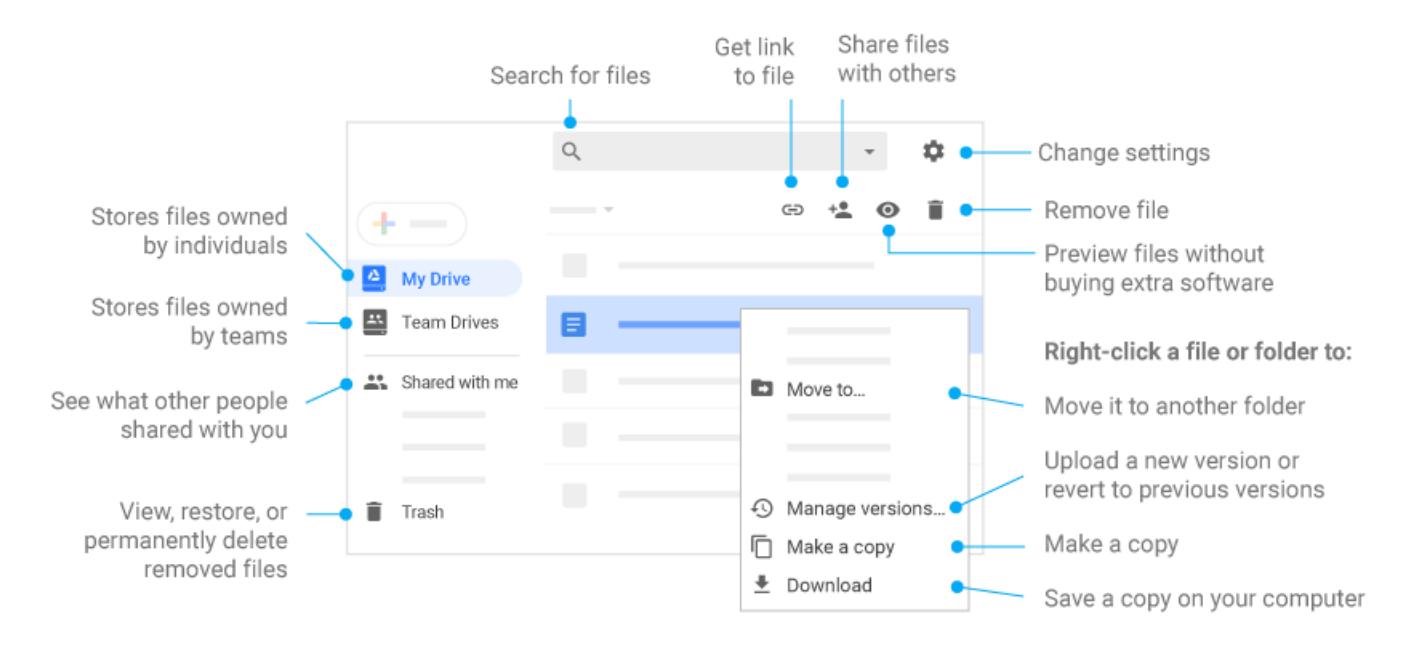

**3 Share your files and folders by clicking Share and then choose what collaborators can do. They'll get an email notification, too.**

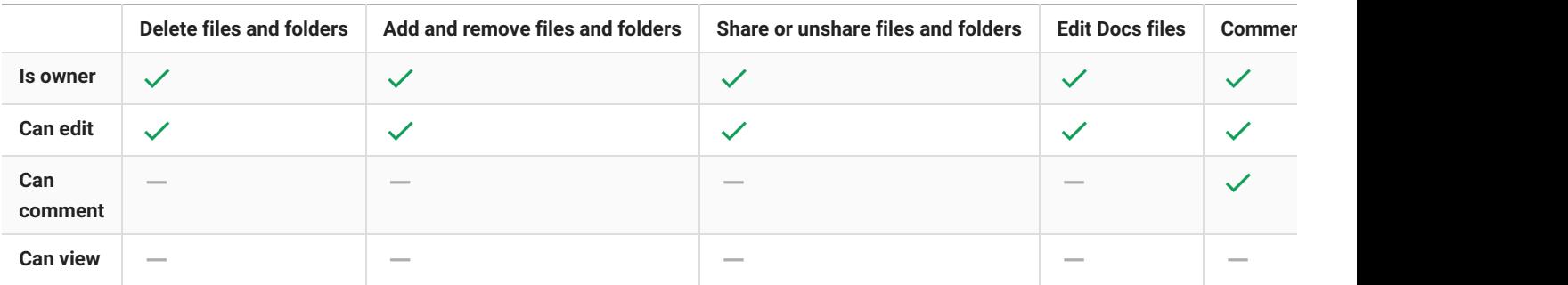

## **4 Add shared files to My Drive.**

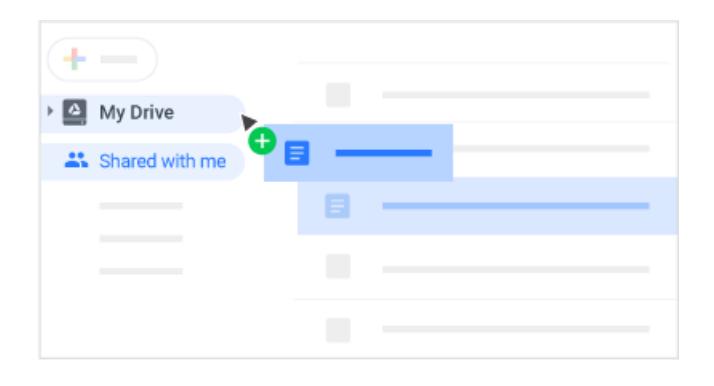

**Note:** When you move a shared file to My Drive, it only moves the file in your view, not in anyone else's.

#### Switching to Drive from OneDrive  $\boldsymbol{\Omega}$

# Do more with Drive

**1 Edit Office files on any device, whether or not you have Office.** [Learn](https://gsuite.google.com/learning-center/tips/docs/#!/show-tip/work-with-office-files) more

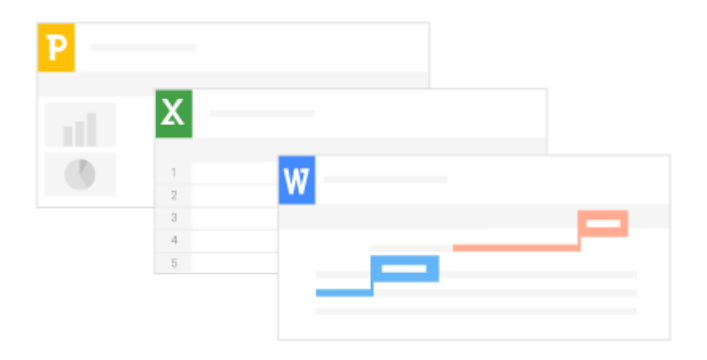

**3 Scan documents as PDFs on your mobile device and save them directly to Drive.**

[Learn](https://gsuite.google.com/learning-center/tips/drive/#!/show-tip/scan-docs-and-images-as-pdfs-with-phone) more

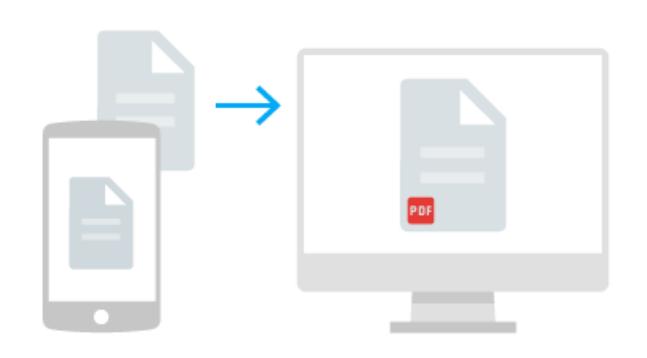

**2 Want to send really large attachments? Insert Drive files in your email.** [Learn](https://gsuite.google.com/learning-center/tips/drive/#!/show-tip/send-large-attachments) more

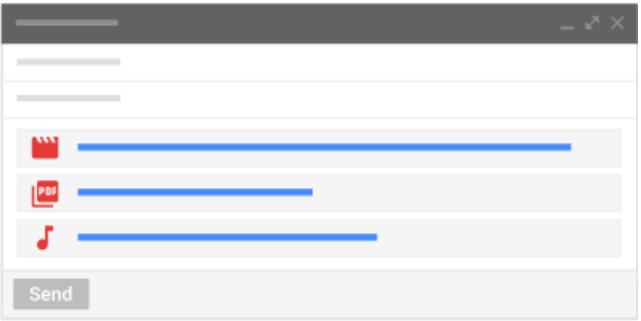

**4 Search for words within images and PDF documents.** [Learn](https://gsuite.google.com/learning-center/tips/drive/#!/show-tip/find-pdfs-and-images-by-searching-for-text) more

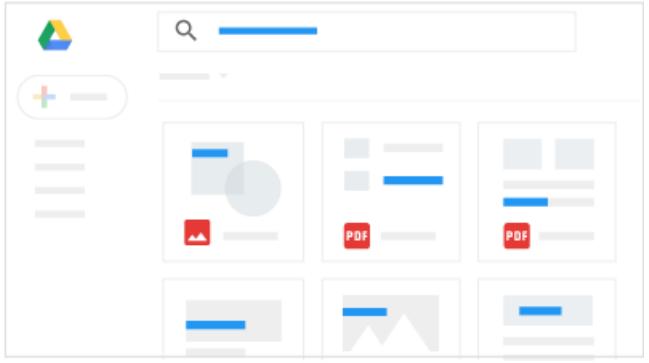